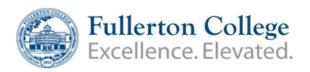

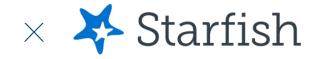

## **How to access Starfish**

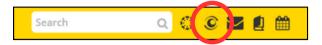

Login to MyGateway - <a href="https://mg.nocccd.edu/">https://mg.nocccd.edu/</a>

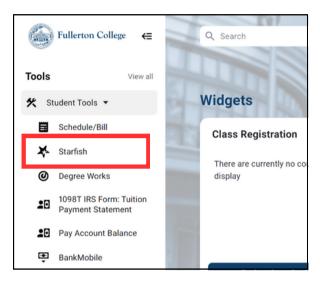

Scroll down to the "Tools" section, expand "Student Tools" and click on 💸 Starfish

or

Bookmark the direct Starfish link and log in using your MyGatway credentials

https://nocccd.starfishsolutions.com/starfish-ops/

## **Expand the menu to view other pages within Starfish**

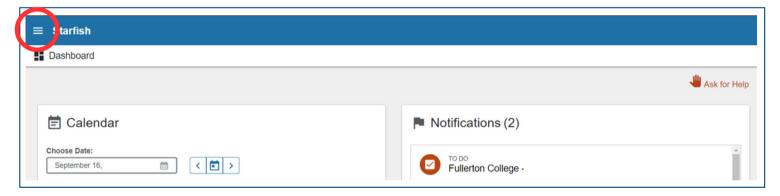

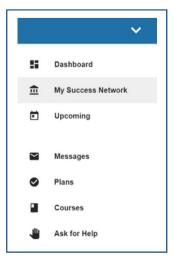

**Dashboard -** Overview of calendar, notifications, connections, and services

**My Success Network -** Connect with your "Success Network" including current professors and programs. Use the search bar to explore other programs and services

**Plans** - View any assigned Success Plans which include pending to-dos or referrals